## EVALUACIONES SOCIOECONÓMICAS BECA SOCIOECONÓMICA Y RECATEGORIZACIÓN

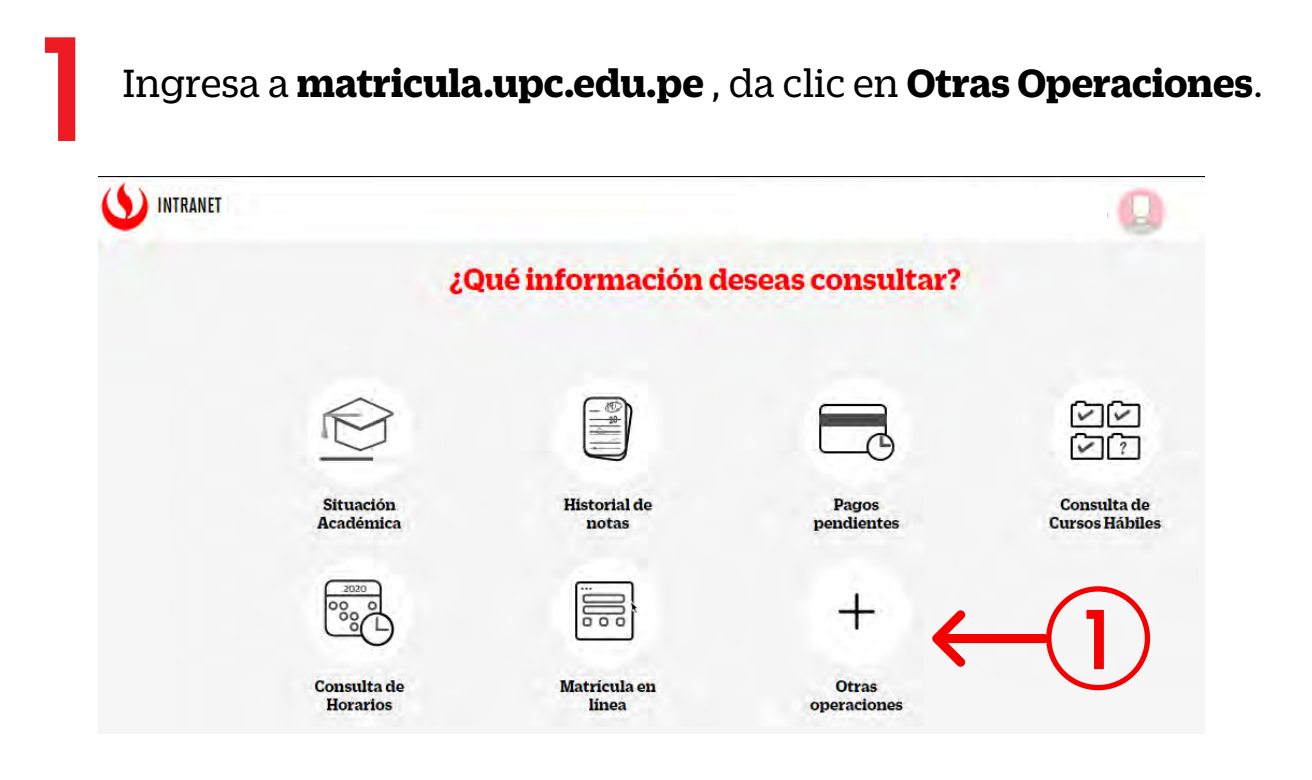

Da clic en la opción "**Becas, Créditos y Cobranzas**" y 3 luego selecciona **Solicitud de compra de carpeta online.**

2 Ingresa a **Intranet** con tu usuario y contraseña.

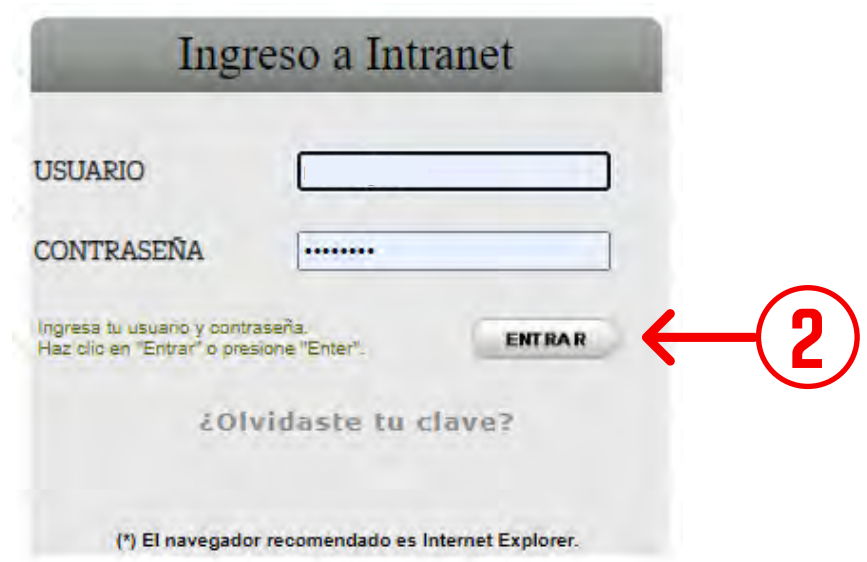

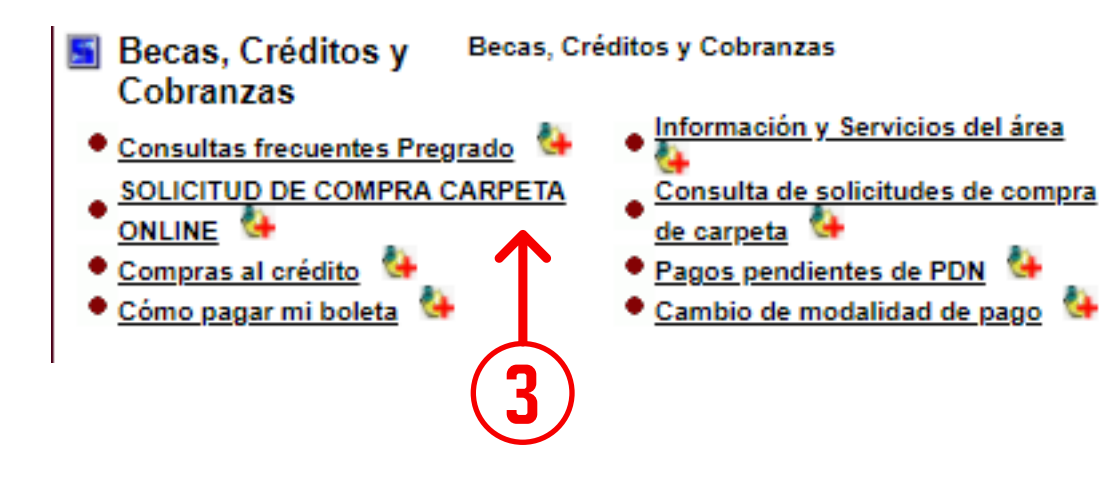